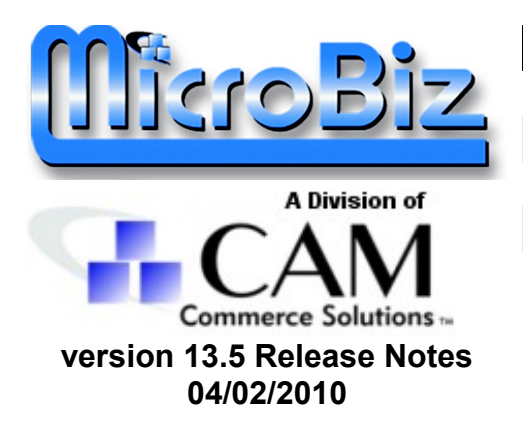

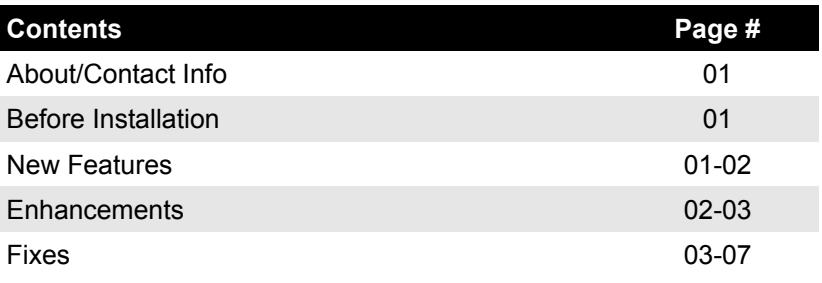

# **About/Contact Info**

Version 13.5 is the latest update to the MicroBiz Business/Liquor/Bike Controller Series. For Release Notes on a previous release of MicroBiz, please check our updates page online (http://microbiz.com/services/winUpdatesDownloads.aspx as of this writing).

You can reach us through our website at **www.microbiz.com** or by phone:

- **Technical Support:** 800-929-8324
- **Sales:** 800-937-2289

# **Before Installation**

- Please familiarize yourself with the contents of these Release Notes for details regarding this version of MicroBiz.
- You must be on MicroBiz Business/Liquor/Bike Controller series for Windows version 9.0 or above to apply this update.
- As with any upgrade or change to your MicroBiz system, a complete backup of your Local and System Files Paths (BizWin and Business directories by default) should be made prior to the upgrade.

# **New Features**

The items listed in this section are brand new to MicroBiz starting on version 13.5 and considered major enhancements to the program. The official issue number is displayed in parenthesis at the end of each feature description.

#### **NiceLabel integration for barcode label printing**

This works in a very similar fashion to the current LabelWorks integration. With a installed and properly configured NiceLabel version 5, you can design your labels from NiceLabel and print them directly from MicroBiz on demand through the Tools | Barcode Printing menu or automatically when receiving Purchase Orders. (Issue #10643)

# **New Features (continued)**

# **Receipt History - ability to reprint old Purchase Orders**

Starting with any Purchase Orders created in MicroBiz version 13.5, the "Receipt History" feature will allow you to reprint any of the Receiving Reports. Included in this feature are three new menu options under Inventory | Purchase Orders to assist with reprinting, and the command "RP" (reprint) can be used from the Receiving window when creating a Purchase Order (works just like the "RP" command from the Work Screen, but for Receiving Reports instead of Invoices). (Issue #13394)

# **X-Charge XpressLink integration**

Following the Payment Card Industry (PCI) standards, MicroBiz 13.5 will process credit/debit cards through X-Charge using our XpressLink integration method. This means that no credit card data will be seen by the MicroBiz application, as the X-Charge window is called every time a credit/debit card transaction is processed.

In order to process credit/debit cards through MicroBiz 13.5, a copy of X-Charge (no earlier than 7.0) must be installed on the workstation. For more information, please see the MicroBiz 13.5 User Manual. (Issue #16516)

# **PDF attachments now used on e-mailed Invoices**

Depending on the Invoice Type, MicroBiz may attach either a .MHT or .TXT file to an e-mailed invoice. Moving forward, all .MHT attachments have been replaced with .PDF for better compatibility. (The following Invoice Types still use .TXT attachments: 4, 7, 8, 9, 11, 12, 14, 15, 16, 22, 23.) (Issue #17235)

#### **Ingenico PIN pad and Signature Capture devices**

Three new PIN pad devices are now available for use in MicroBiz, all of which have an integrated Magnetic Swipe Reader, and two of which have an integrated Signature Capture. The Ingenico 6780 and 6550 can be used for Credit/Debit/Gift Card transactions as well as Signature Capture. The Ingenico 3070 can be used for Credit/Debit/Gift Card transactions but does not feature a Signature Pad. (Issue #19052)

# **Enhancements**

This section lists all other enhancements and new features to this version of MicroBiz. The official issue number is displayed in parenthesis at the end of each feature description.

# **Backorder Report now has option to display items Backordered on IIP**

Items that are Backordered while processing an IIP/WIP are still omitted from the Backorder Report by default, but there is now an option "Include IIP/WIPs" that can be used to display these backorders as well. (Issue #11064)

# **Enhancements (continued)**

# **Option to stay in Post window after posting a payment from the Work Screen**

By unchecking the new option "Clear customer after each payment posting" found under Management | Customize | Transaction Settings | Misc, the Post window will no longer close automatically after posting a payment. (Issue #11980)

### **Support for different types of Composite Barcodes**

MicroBiz now supports UPC and EAN composite barcode labels that can be scanned at the Work Screen, specifying the SKU and Price (or Weight). The new tab "Random Weights" found under Management | Customize | Transaction Settings is available to enable UPC and/or EAN composite SKUs. (Issue #12594)

# **"Always Backorder Balance Qty" setting based on last use**

The default for this option in previous versions was always "ON," but is now based on the most recent choice used while receiving a Purchase Order. (Issue #14137)

# **Added Last Activity filter to various Inventory Reports**

You can now filter your Inventory Reports by date range for the Last act (last activity) field, which lets you ignore some newer or older items if desired. (Issue #15415)

# **New option to allow or block entry of Clerk ID at IIP**

Under Management | Customize | Transaction Settings | Misc., there is a new option "Allow modifications of IIP Entry Clerk." This is on by default, which means a Clerk ID can be manually entered when saving an IIP, WIP, Quote or Layaway. If this option is disabled, then the field becomes read-only, using the last Clerk ID entered into the system. (Issue #17971)

#### **Backorder module enhancements**

Backorders initiated from the Work Screen have been enhanced with better automation features. It is now possible for MicroBiz to automatically detect the availability of items backordered from the Work Screen and automatically create Purchase Orders. A new options is also available to automatically fill a Backorder's "quantity shipped." These options are available under the new tab "Back Orders" from Management | Customize | Global Settings. (Issue #19193)

# **Added support for the STAR TSP 100 USB receipt printer**

The STAR TSP 100 receipt printer (USB connection) is now fully supported with MicroBiz, including the "intelligent" type cash drawer connection (connection through the receipt printer via RS-232). (Issue #19250)

# **ZIP Code database updated**

The ZIP code database (linking Customer ZIP codes to City/State) has been updated to include an additional 1129 records to bring a grand total of default US ZIP Codes to 44,181. (Issue #20648)

#### **Currency/Exchange Rate database updated**

The database storing the currency and exchange rates has been updated to reflect the correct values as of 01/29/2010. (Issue #20649)

# **Fixes**

This section lists all Issues that have been fixed as of this release. The official issue number is displayed in parenthesis at the end of each description.

# **Reprinted Invoices now print the original time instead of current time**

A reprinted invoice (via RP, Daily | Reprint Old Invoice, and Daily | Email Old Invoice) will now print with the date and time of the original invoice, as opposed to the current time. (Issue #5616)

# **Change Due now prints correctly on all Invoice types**

Certain Invoice types (mainly 40-column Invoices) would print incorrect values for amount tendered and change due. All Invoice types should now print this information correctly. (Issue #6584)

# **IIPs can now be sorted by Ref# in Ascending or Descending order**

The "Ascending" and "Descending" buttons from the IIPs window will now sort the IIPs by Ref# based on the option chosen. This also applies to WIPs, Quotes and Layaways. (Issue #7842)

# **Bike Module: Layaway button now initiated a Layaway from the Work Screen**

Clicking on the Layaway button from the Work Screen will now initiate a Layaway. (Issue #8749)

#### **Profit Margin now calculates correctly for Price Schemes**

An item's cost no longer displays incorrectly when assigned to a Price Scheme, and the Profit Margin is calculated correctly based on this change. (Issue #10709)

# **Tender Type "Apply to Account" removed for Returns from Easy Business Controller**

It is no longer possible to apply the balance from a Return to the "House Account" while using the Easy Business Controller (as opposed to the Business Controller Plus). (Issue #10938)

#### **Customer Price Level working with Promos, 2fers, etc.**

With "Price Level always over-rides Promos..." selected from the Customer Edit screen, the Price Level price will now correctly override any other promotion available. (Issue #11179)

#### **Backorder feature now automated while receiving Purchase Orders**

It is no longer possible to enter an incorrect value into the "backorder quantity" field when receiving part of a Purchase Order. The "backorder quantity" has changed to the new "balance quantity" field, which is read-only and only used when "Always Backorder Balance Qty" is enabled. (Issue #11351)

#### **Invoices no longer display "Change Due" when processing Returns with split tenders**

When processing a Return involving two tender types (ie half was cash and half was check), Invoices now print with the correct amount refunded and no longer print a "Change Due" value. (Issue #11367)

# **Fixes (continued)**

### **Customer discount now applies to items loaded before Customer**

With the option for "recalculate prices based on customer" enabled, items loaded before a Customer with a discount (percent or Price Level) will be recalculated along with items loaded after the Customer at the Work Screen. (Issue #11479)

#### **Removed ability to apply House Account VOID to Store Credit**

When voiding an invoice that was applied to an outstanding House Account (Charge to Account), it is no longer possible to apply this to Store Credit, which prevents giving the Customer extra money. (Issue #11502)

#### **Receive Miscellaneous screen no longer lists items from last received Purchase Order**

When receiving a Purchase Order from "Edit/Receive" and then opening the "Receive Misc." window, the previous PO items are no longer listed. (Issue #11688)

#### **Incorrect figures on Department Sales Close Out Report in Service Module**

Service Module now reports correct quantity and sales on the Department Sales report generated during Close Outs. (Issue #11831)

#### **Items created using "Fast Add" are now Discountable by default**

Inventory items created through the Fast Add feature were previously not set to "Discountable," but starting on MicroBiz 13.5 they will be by default (to match items created normally). (Issue #12739)

#### **Correct tender breakdown now selected when Voiding House Account Invoices**

When voiding an invoice that was payed by charging to account, the Void Tender screen now correctly splits any used tenders to "Charge to Acct" and any other tender type used. (Issue #18018)

#### **POST screen no longer available with IIP loaded to Work Screen**

The Work Screen must be cleared before loading the POST screen, in order to prevent the Reference # on IIPs from changing. (Issue #12238)

#### **"Bad Card" no longer recorded on IIP payments**

With X-Charge XpressLink integration, an invalid credit card number used for IIP payments will no longer be recorded as a sale with authorization "Bad Card." (Issue #12616)

#### **80-column Close Out backups no longer stop after 100**

After 100 Close Outs (applies to 80-column Close Outs only) have been saved, the system will now overwrite old backups instead of just stopping backups from being performed. (Issue #12659)

#### **Balance Due Summary now ages correctly regardless of Finance Charge %**

With the Finance Charge percentage set to 0%, the Customers' Balance Due is no longer prevented from aging (30/60/90 day summary). (Issue #12752)

# **Fixes (continued)**

### **Sales Report by Item loading correct date range**

Loading the Sales Report by Item for a single day will now accurately show only the dates selected in the date range. (Issue #13103)

### **Change Due no longer affects Store Credit**

When purchasing Store Credit from the Work Screen, any Change Due will no longer require recalculating Store Credit to display the correct value. (Issue #13243)

### **End of Day reports correct figures for Voided House Account transactions**

Voiding an invoice that was paid partially by "Charge to Account" no longer reports incorrectly on the End of Day (Close Out) report. (Issue #14903)

#### **Customer's balances now recalculated every time they are loaded to the Work Screen**

Whenever a Customer is loaded to the Work Screen, their House Account and Store Credit balances are now recalculated automatically. (Issue #15401)

#### **Promo lines can no longer be selected with Legacy Return**

When returning an item via the Legacy Return method (the Return button on the Work Screen), a "promo line" (the description line with promotional information) can no longer be selected as a return item. (Issue #15744)

# **Partially Received Purchase Orders display current details at Edit/Receive window**

After receiving some (but not all) of a certain item on a Purchase Order, the Edit/Receive window would still display the full order before the pending Purchase Order is loaded. This display is now updated with the current remaining quantity/cost/etc. (Issue #16299)

#### **Purchase Order quantities now update when no Vendor selected**

After receiving a Purchase Order with no Vendor selected, the "Look In" window no longer appears, and all Purchase Order quantities now update successfully. (Issue # 17727)

#### **Split Tender Returns now display correctly at F9 and on printed Invoice**

Tender2 no longer displays as "Change Due" at F9 window or on printed Invoice. (Issue #17888)

#### **Invoice #18 aligns correctly with item prices greater than \$99.99**

Items with prices more than \$99.99 are no long dropped to the next line on the Invoice #18 printouts. (Issue #18306)

### **Price rounding at Work Screen with Discounts more consistent**

The method for rounding prices when applying discounts at the Work Screen is now more consistent, including the totals for the Invoice and Close Outs. (Issue #18346)

# **Fixes (continued)**

# **Customer information no longer truncated on the Balance Due Summary**

The first time that a Balance Due Summary Report is displayed (since the last time MicroBiz was opened), some Customer information may have been truncated ("Mic..." instead of "MicroBiz"). It is no longer necessary to close and re-generate this report for all the data to display correctly. (Issue #18608)

### **IIP Deposits no longer affect Backordered totals**

Adding a Backorder on the Work Screen, then saving to IIP with a Deposit will no longer incorrectly alter the "quantity shipped" (if quantities are being sold along with the backorder). (Issue #18974)

#### **Pole Display no longer ignores Prices other than "Price A"**

The price shows on a Pole Display will now reflect a discounted, promo, or edited price, instead of defaulting to the "Price A" value set in MicroBiz. (Issue #19396)

#### **Department Sales Close Out Report no long includes Gift Cards Issued**

When a Gift Card (via X-Charge integration) is sold from MicroBiz, the sale is no longer included in the "Department Sales" Close Out report, since items purchased with a Gift Card redemption will also be reported. (Issue #20074)

#### **E-mailed Invoices now autofill Customer email addresses in subject**

E-mailed Invoices still do not automatically fill the Customer's email address in the address field, but the Customer's email address is now entered into the email subject line which can be copied to the address. (Issue #20074)

#### **Change Due applied to Account no longer decreases the cash deposit**

When overpaying an Invoice and applying the balance to a Customer's balance, the End of Day totals will no longer include the Change Due (overpaid amount) as a negative cash figure. (Issue #20842)

#### **Auto option removed from Post window when refunding a negative Balance Due**

It is no longer possible to use the "Auto" button when refunding a negative Balance Due from the Posting screen, which would remove the negative Balance Due without actually processing a refund. (Issue #20871)